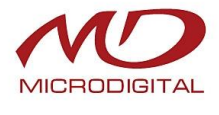

# **Руководство пользователя**

**MDC-i7020F**

**MDC-i7060F**

**MDC-i7090F**

**MDC-i7020FTD-30**

**MDC-i7060FTD-30**

**MDC-i7090FTD-30**

**MDC-i7020VTD-30**

**MDC-i7060VTD-30**

**MDC-i7090VTD-30**

**MDC-i7020FTD-12 MDC-i7060FTD-12**

# **Часть 1**

**(обзор изделия)**

MICRODIGITAL Inc. [www.microdigital.ru](http://www.microdigital.ru/)

# Содержание

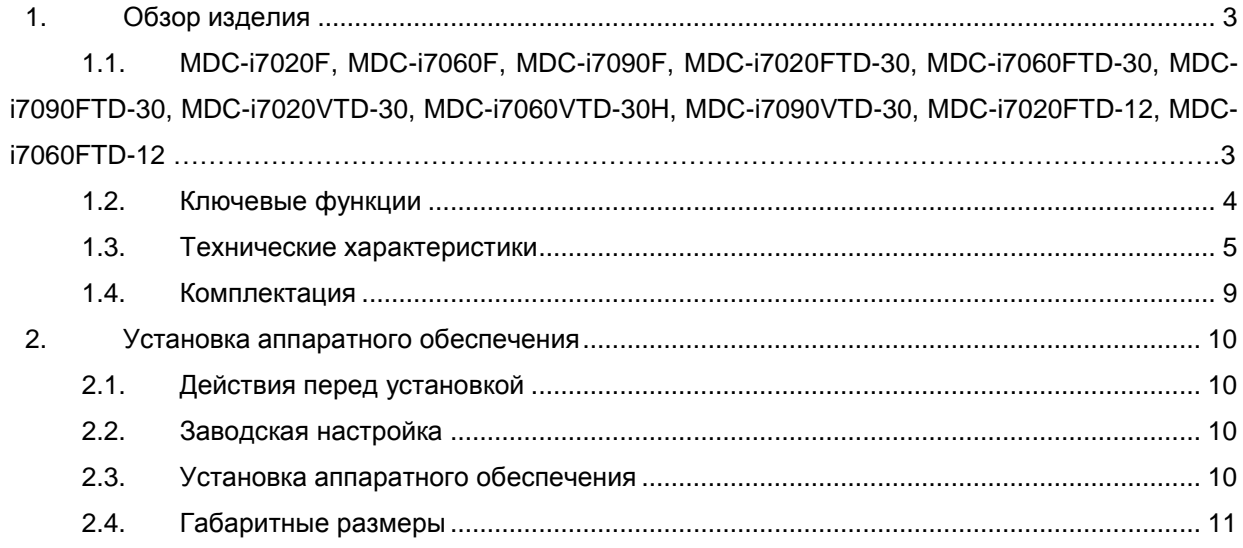

## <span id="page-2-0"></span>**1. Обзор изделия**

## <span id="page-2-1"></span>**1.1. MDC-i7020F, MDC-i7060F, MDC-i7090F, MDC-i7020FTD-30, MDC-i7060FTD-30, MDC-i7090FTD-30, MDC-i7020VTD-30, MDC-i7060VTD-30H, MDC-i7090VTD-30, MDC-i7020FTD-12, MDC-i7060FTD-12**

Автономные устройства, передающие видеоизображение по сети, использующей протокол IP. MDC-i7020F, MDC-i7020FTD-30, MDC-i7020VTD-30 и MDC-i7020FTD-12 могут передавать до 25 кадров/сек с разрешением 720x480; MDC-i7060F, MDC-i7060FTD-30, MDC-i7060VTD-30 и MDCi7060FTD-12 могут передавать до 30 кадров/сек с разрешением 1280x1024, MDC-i7090F, MDCi7090FTD-30, MDC-i7090VTD-30 могут передавать до 30 кадров/сек с разрешением 1920x1080 по сети, такой как LAN, арендуемая линия, DSL и кабельный модем. Видеоизображение можно просматривать с помощью веб-браузера, если камеры подсоединены к сети. Поддерживают одновременное видео сжатие Motion-JPEG и H.264.

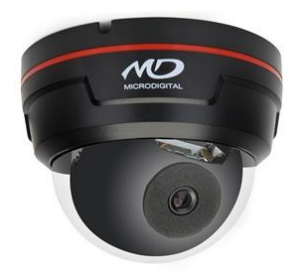

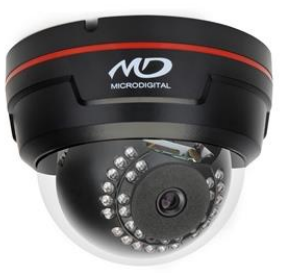

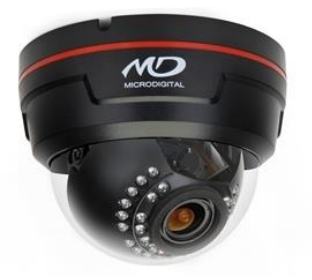

MDC-i70xxF MDC-i70xxFTD-30 MDC-i70xxVTD-30

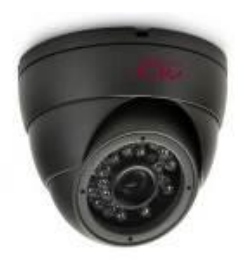

MDC-i70xxFTD-12

**Рисунок 1. Внешний вид**

#### <span id="page-3-0"></span>**1.2. Ключевые функции**

- Автономное устройство со встроенным сетевым сервером.
- 10M/100M Ethernet с автоматическим распознаванием.
- Конфигурация и управление устройством с помощью веб-браузера.
- Скорость передачи по сети TCP/IP макс. 30.
- Эффективная полоса пропускания и управление скоростью передачи (VBR/CBR) при сжатии H.264.
- Поддержка двойного потока (Motion JPEG и H.264).
- Поддержка пользователей DNS на сервере IPCCTVDNS.
- Функция аутентификации пользователя.
- Работа с FTP сервером
- **•** Передача оповещения с помощью E-mail
- Яркость инфракрасных светодиодов, автоматически регулируется путем изменения масштаба.
- Функция записи (слот для MicroSD карты до 32 Гб)
- Питание по PoE

#### **1.3. Технические характеристики**

<span id="page-4-0"></span>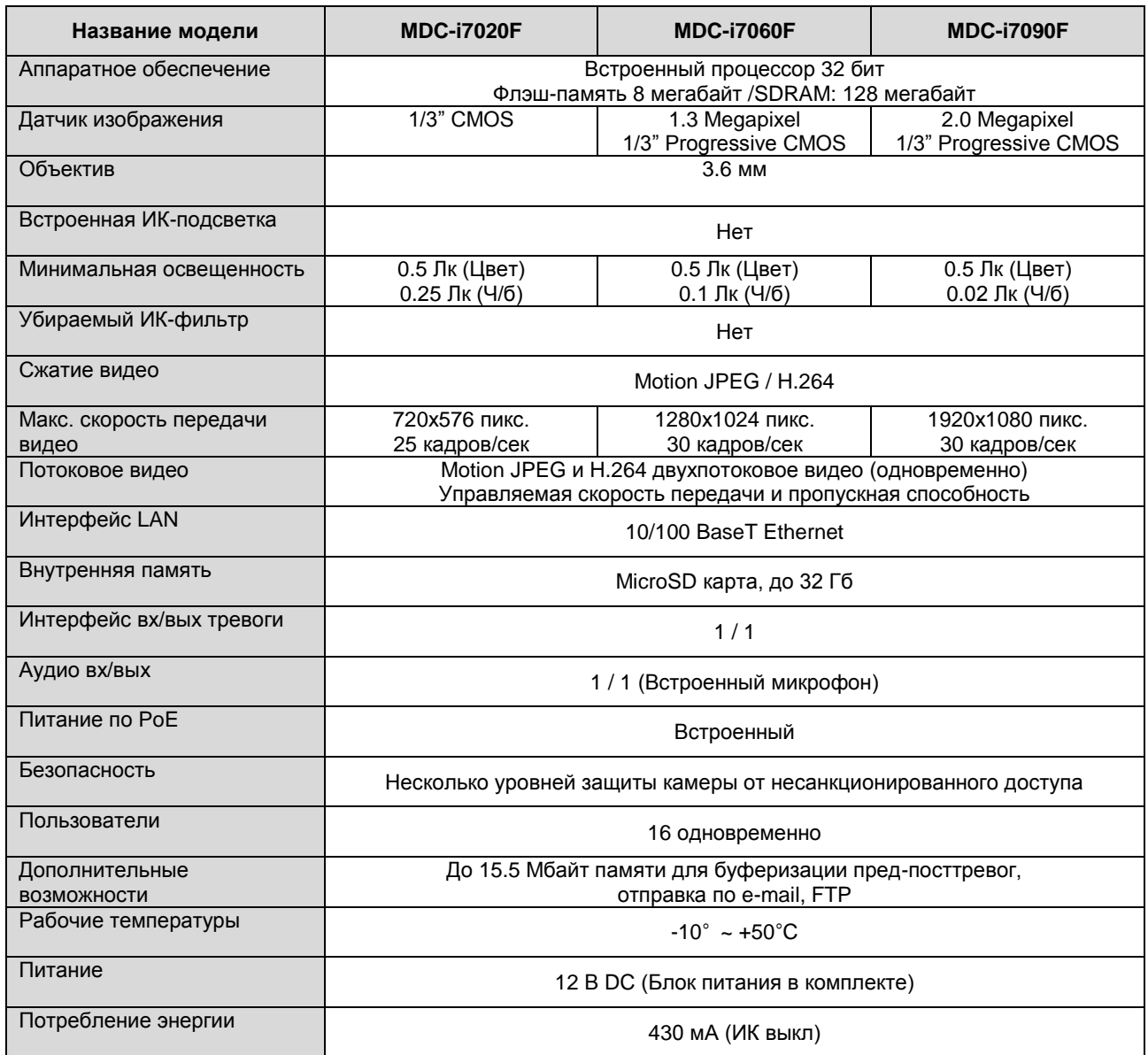

#### **Таблица 1. Технические характеристики MDC-i7020F, MDC-i7060F, MDC-i7090F**

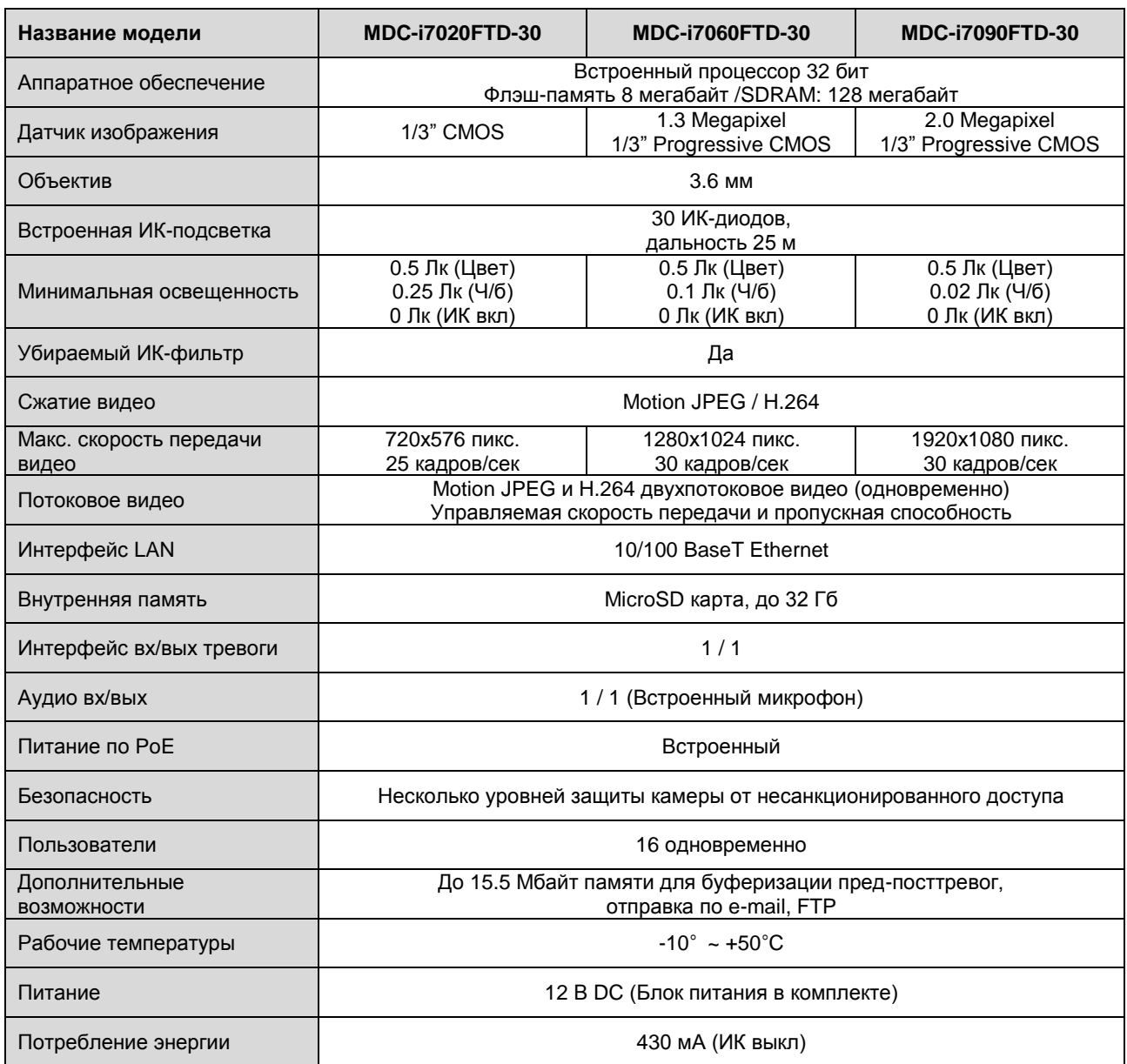

**Таблица 2. Технические характеристики MDC-i7020FTD-30, MDC-i7060FTD-30, MDC-i7090FTD-30**

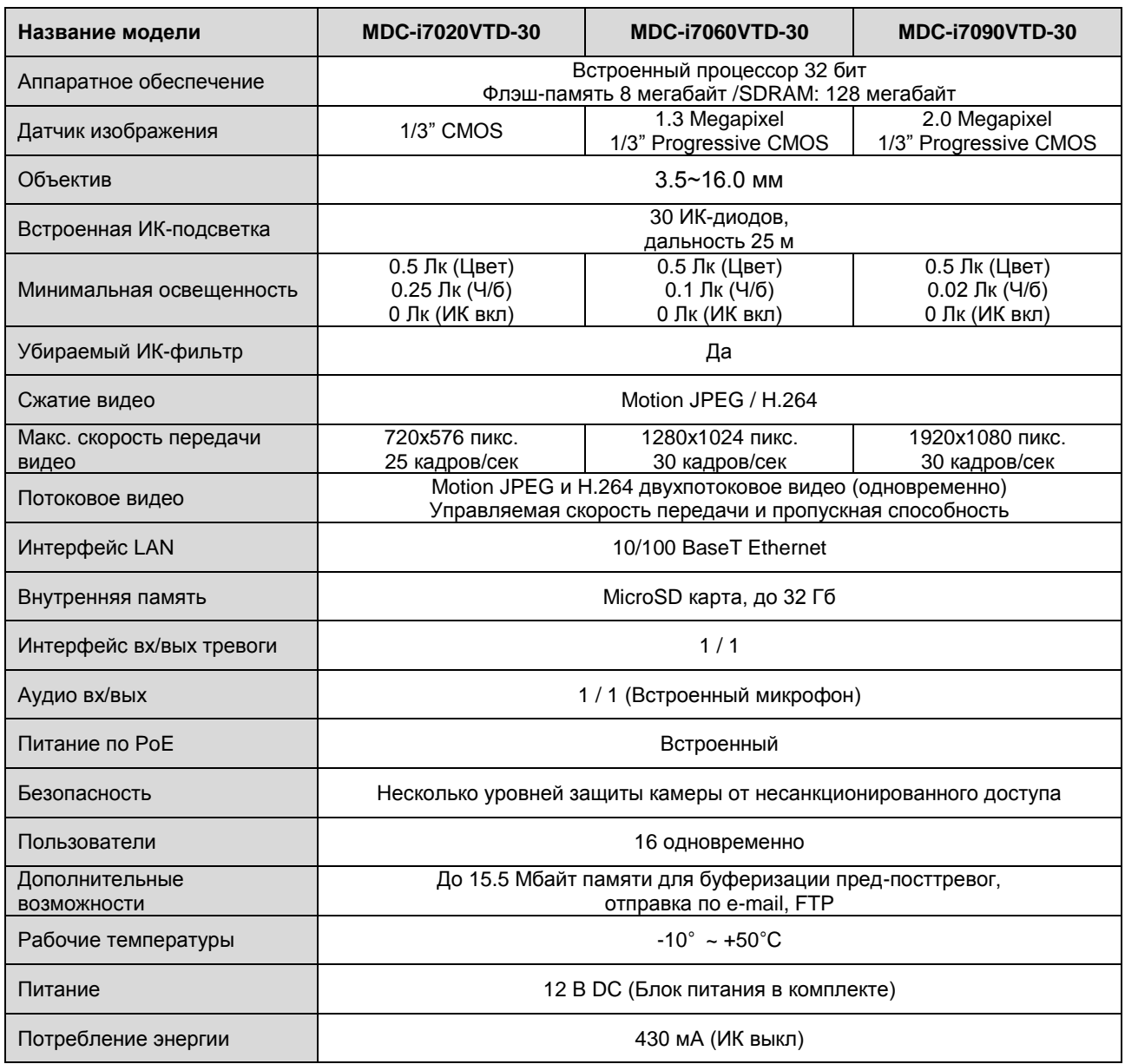

**Таблица 3. Технические характеристики MDC-i7020VTD-30, MDC-i7060VTD-30, MDC-i7090VTD-30**

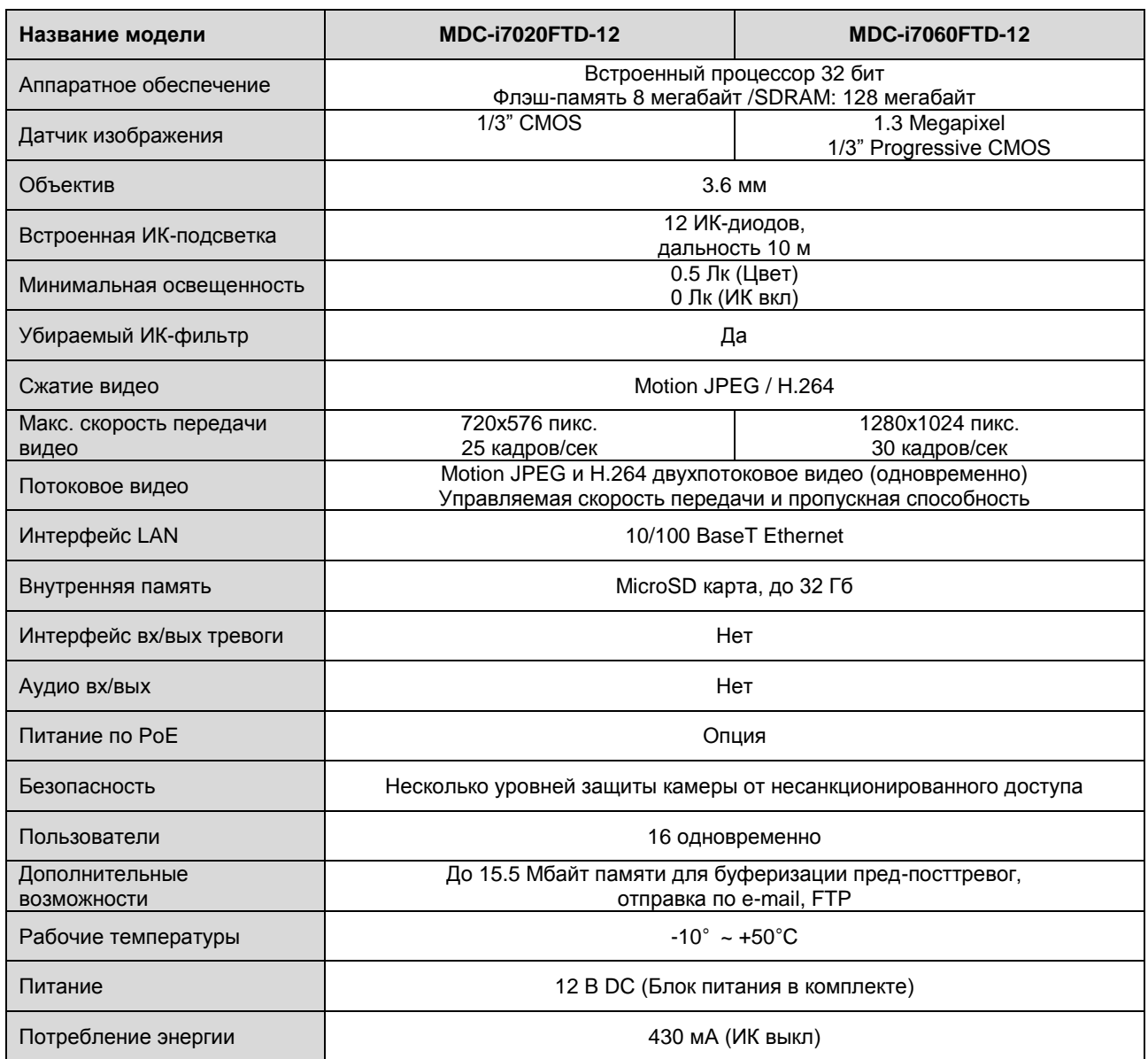

#### **Таблица 4. Технические характеристики MDC-i7020FTD-12, MDC-i7060FTD-12**

#### <span id="page-8-0"></span>**1.4. Комплектация**

В комплект входят части, перечисленные ниже.

![](_page_8_Picture_78.jpeg)

**Таблица 5. Комплектация** 

 *Проверьте наличие всех частей в упаковке. В случае обнаружения некомплекта обратитесь к местному дистрибьютору.*

### <span id="page-9-0"></span>**2. Установка аппаратного обеспечения**

#### <span id="page-9-1"></span>**2.1. Действия перед установкой**

- Ознакомьтесь с руководством пользователя.
- Проверьте пользовательскую сеть (IP-адрес, маску сети и шлюз по умолчанию).
- Задайте безопасный IP-адрес

#### **2.2. Заводская настройка**

<span id="page-9-2"></span>В таблице ниже приведены заводские настройки. Используйте таблицу при изменении значений меню управления.

![](_page_9_Picture_139.jpeg)

**Таблица 6. Заводская настройка**

 *По умолчанию Admin ID и пароль вводятся в нижнем регистре. Пароль можно изменить и вводить прописными буквами.*

#### <span id="page-9-3"></span>**2.3. Установка аппаратного обеспечения**

Ниже описаны действия по установке

- 1. Подключите кабель LAN порту
- 2. Подключите кабель питания и включите питание (дождитесь завершения загрузки).

Затем выполняйте действия, перечисленные ниже

- Конфигурация сети с помощью MD-installer.
- Конфигурация камеры с помощью MD-installer или меню управления.
- Конфигурация служб с помощью MD-installer или меню управления.

Большинство настроек меню управления подлежит конфигурации с помощью веб-браузера, поэтому сначала необходимо провести конфигурацию сети.

#### <span id="page-10-0"></span>**2.4. Габаритные размеры**

![](_page_10_Figure_6.jpeg)

![](_page_10_Figure_7.jpeg)

MDC-i70xxF<br>
MDC-i70xxFTD-30 MDC-i70xxVTD-30

![](_page_10_Figure_9.jpeg)

MDC-i70xxFTD-12

**Рисунок 2. Габаритные размеры**